## BAY AREA MICRO DECISION USERS ASSOCIATION

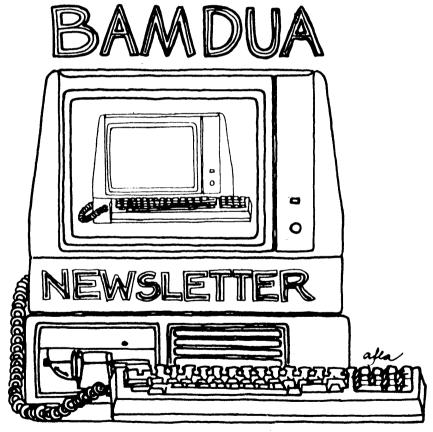

A MUTUAL SUPPORT NETWORK FOR USERS OF MORROWS' MICRO DECISION COMPUTERS-P.O. BOX 5152, BERKELEY, CA.94705 415:644-2805

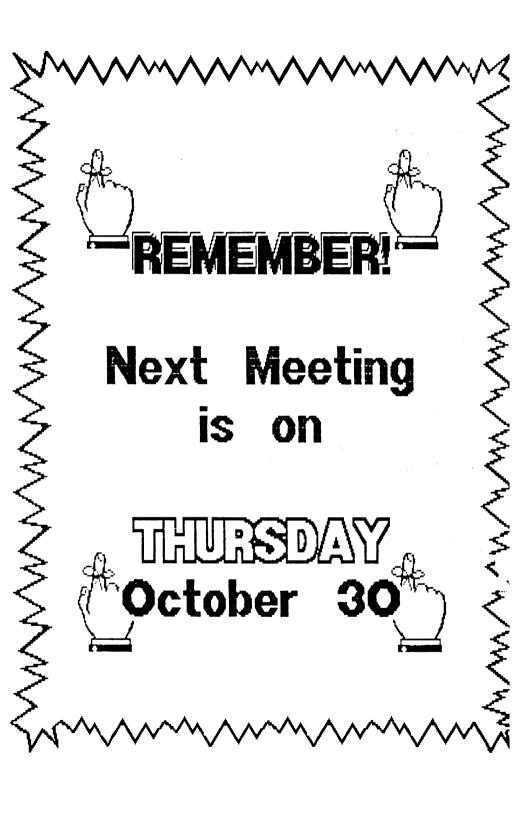

## TABLE OF CONTENTS

| Table of Contents                     | 1  |
|---------------------------------------|----|
| Newsletter Submissions                | 2  |
| Meetings                              | 3  |
| Bamdua Officers                       | 4  |
| From the President's Disk             | 5  |
| From the Mailbox                      | 6  |
| Pass the Notepad                      | 8  |
| Bamdua Business                       | 9  |
| Special Deals                         | 10 |
| Organize Your Disks                   | 14 |
| Graphics Capability - do you need it? | 16 |
| WordStar Tip editing large files      | 19 |
| Classifieds                           | 20 |
| Help List                             | 21 |
| Order Blank for Library Disks         | 22 |
| Items Available                       | 23 |
| Events                                | 23 |
| Order Blank for Newsletter Issues     | 24 |

#### Advertisors:

World Business Center inside back cover

This Newsletter is printed by The Carbon Alternative, 165 41st St., Oakland, CA 94611. (415)654-0171.

## **NEWSLETTER**

If you wish to submit material to the newsletter, please follow these guidelines:

- o Submit material before the 23 of each month
- o Submit hard copy along with a WordStar file on a SSDD or DSDD diskette; left margin, default; right margin, 68 and right justified. (NewWord files are acceptable).
- o Include your name, address and telephone number Your disk will be returned to you.
- o Send newsletter materials to: Newsletter Editor
  BAMDUA
  P.O Box 5152
  Berkeley, CA 94705

If you have questions about <u>newsletter submissions</u>, call me afternoons only on Wednesday or Friday (415-843-8167). If you have <u>other</u> questions about BAMDUA, call the BAMDUA Office, 415-644-2805. If you need technical help, use your DIRECTORY.

IMPORTANT: If you have something you especially want in the next Newsletter but are unsure you can get it in before the deadline, be sure to call me so that we can make special arrangements. If it doesn't matter to you when it is published, then you do not need to be concerned about the deadline; just send it in when you have it ready!

Please remember that the deadline is important in order to enable me to plan and produce the Newsletter.

If you have tried one (or more) of the utilities available on the library disks, write a review and send it in! If you know the answer (or think you do) to new or recurrent questions in the Notepad or Mailbox departments, write me so that I can make the information available to all.

We reserve the right to edit articles submitted for publication. In keeping with the spirit of "public domain" we grant permission for articles appearing in this Newsletter to be reprinted by other users' groups for the purpose of free dissemination of information as long as proper identification is made of author and source. We cannot guarantee the accuracy of information printed here, but we do assume that all authors take an interest in providing responsible information to the best of their ability.

Thanks. -- Georgia Babladelis, Ed.

#### BAY AREA MICRO DECISION USERS ASSOCIATION

A Morrow computer users' group

Monthly newsletter, Vol. 4, Issue 9 October 1986

BAMDUA, P.O. Box 5152, Berkeley, Ca 94705 (415) 644-2805

BAMDUA, the Bay Area Micro Decision Users Association, is open to all who are interested in Morrow's Micro Decision computers. Membership fee is currently \$16 per year and includes a subscription to our monthly newsletter. For information, membership application forms, etc., please send a self-addressed stamped envelope to the BAMDUA P.O. Box.

The BAMDUA office is open 8:30-4:30 weekdays; the answering machine or a call-forwarding BAMDUA volunteer will take your messages from 12:30 on. When Greg is in the office, he will answer the phone in the morning.

The main BAMDUA meeting is held the last Tuesday of each month. HOWEVER, THIS TIME THERE IS AN EXCEPTION! SEE BELOW:

| +++ | Next main       | BAMDUA meeting: ++++++++++++++++++++++++++++++++++++                |
|-----|-----------------|---------------------------------------------------------------------|
| +   | WHEN:<br>WHERE: | Thursday, October 30, 1986, 7:30 p.m. West Branch, Berkeley Library |
| +   |                 | 1125 University Avenue, Berkeley                                    |
| + ' | TOPIC:          | Annual business meeting PLUS: Patching WordStar; Hackers Night      |
| +   |                 | Patching Wordstar; Hackers Night                                    |
| +++ | ++++++++        | ***************************************                             |
|     | ******          | **********                                                          |
|     | **PLEASE N      | NOTE THE CHANGE OF MEETING DAY FOR OCTOBER MEETING!**               |

PLANNING AHEAD: Information about future meetings.

The next meeting will be on November 25. Once again we plan an interesting and exciting meeting, so be sure to mark your calendars. Scheduled for the November meeting is: Conversion Night! MD2->MD3; MD3->MD4. See you there.

#### LOCAL MORROW USER'S MEETINGS:

 $\underline{\text{MUG/MARIN}}$  (Marin Users' Group) meets on the fourth Thursday of each month at 7:30 p.m. The address is P.O. Box 925, Mill Valley, Ca. 94942. For information, contact Susan Miller (415)383-6276 or Jim Kelly (415)472-1499. The group describes itself as a small but stimulating group which tries to diversify information for both novices and pros alike.

Stanford Morrow Users' Group, (S.M.U.G.) meets onthe 2nd Wednesday of the month at 7:30 PM on the Stanford campus: Polya Hall (also known as Turing Auditorium), room 111. Info: Ed Gallaher (408) 749-9285 (H)

The CP/M Users of Santa Cruz County (formerly SCMDUG) will meet on the second Tuesday of the month at 7 p.m. at the Branciforte Branch of the Public Library, 230 Gault St., Santa Cruz. Our meeting place is wheelchair accessible and some of us are CPR knowledgeable. We can make arrangements for special problems, including transportaion. This group is open to all users of Morrow, Kaypro, Osbourne, Televideo and other CP/M computers. There will be an openforum for questions, a software demonstration, and public domain software for sale. Diskettes will also be sold. Members may bring their computers to the meeting. Written inquiries should be sent to 376 Lucinda St., Scotts Valley, CA 95066. For information call 408/438-0662 or 408/423-1462.

<u>PETMUG</u> (Petaluma Users' Group) meets on the 4th Thursday of each month at Advanced Information Management, 245 North McDowell Blvd. (in Petaluma Plaza), Petaluma, CA. For infocontact: Don Waite, 707/763-6891 or Dick Hoffman, 707/762-8286 or mailing address: P.O. Box 948, Petaluma, CA. 94953.

#### CLASSES:

|          |          | erested in  |           |             |         |          |       |
|----------|----------|-------------|-----------|-------------|---------|----------|-------|
| on publi | c domain | software;   | using mod | lems; Pasca | 1; CP/M | systems; | etc.) |
| call BAI | 1DUA (41 | 5) 644-2805 | 5. We wi  | ll keep a   | list of | interest | s and |
| schedule | special  | classes if  | enough p  | eople want  | them.   |          |       |

#### BAMDUA OFFICERS

President
Vice president
Newsletter Editor
Secretary
Librarian
Treasurer
SBBS Sysop
Meeting programmer
At Large
At large
At large
At large
At large

Sypko Andreae
Peter Campbell
Georgia Babladelis
George Borys
Gene Korte
Wesley Johnson
Steven Wartofsky
Ilbert Butler
Stan Naparst
Frank Oechsli
Rick Charnes
Lee McKusick

## FROM THE PRESIDENT'S DISK

by Sypko Andreae

Did you know that this newsletter started 40 issues ago? It was certainly a modest affair, mainly consisting of a meeting announcement. Our users' group started in March 1983 with small meetings in Oakland in Don Hess' house. Some eight people would show up. We shared the first Morrow compatible modem software which had the most awful documentation. Soon we decided to reach out to all San Franciscans and start a newsletter. I was the first editor, innocently violating copyrights left and right by copying cartoons without permission. Soon I knew better.

In the summer of 1983 we had a series of exciting meetings in a San Francisco computer store. Our users' group was officially christened BAMDUA and we doubled our membership every meeting. When we had reached 400 members two BAMDUA Board members bailed out because it became "too big a thing." Luckely Lenore Weisz volunteered to become newsletter editor and immediately got things in shape. In January 1984 we organized a meeting with George Morrow and Robert Krumm in a 600-seat theater in Berkeley and were so brazen as to sell \$3 tickets for the event. We nearly sold out and our membership peaked at 950 a month later.

Dana Gaskin then joined me and became BAMDUA administrator. We made a little office in my house. I had been prodding the folks at Morrow for a national Morrow users magazine. When they finally responded it was a disappointment. Soon Morrow's Ed Niehaus approached Lenore and me to start up a national users'newsletter. Lenore could not spare the time, but I liked the idea. With help from John Seamster, Ed taught me how to sell advertising space and convince potential advertisers that I was for real, based on no more than thin air. But it worked and so MOR was born in April 1984.

That is roughly how BAMDUA and MOR started. Why this bit of nostalgia? Because the time has come for me to step down. This will be my last column as president. It is my BAMDUA Swan Song.

Having served you all as president has been a mixture of fun, frustration, excitement, hard work and a lot of learning. It's been good and three and a half years of this is enough. Fresh people are standing ready to take over, to be voted in during our next meeting in October -- our official annual meeting -- and I will retire to a modest function, probably something at large, if voted for at all...

I am on vacation and am writing this from Ontario, Canada, where the weather is warm and moist, the air full of wonderful smells of Fall and colored maple leaves. The pace is more human than what I am used to in Berkeley. True, there is a BBS standing by in Toronto -- a hotline to my MOR staff as it were -- but it is a safe 100 miles away. I am in the loving hands of friends who are our hosts, and a dog, Sam, who brushes up my play-skills, and a cat, Grendel, who teaches me the art of doing nothing at all for long periods of time. I am in very good hands. You will be too, come the October BAMDUA elections. Carry it on! Carry it on!

## FROM THE MAILBOX

Dear People:

...here are answers to two of the questions asked in BAMDUA's Newsletter V.4, #6 in the Pass the Notepad section...

For Sally who asked how to get a section symbol to print from NewWord: I use an s^H^Ts^T (small "s"; control-P, H; control-P,T; small "s"; control-P,T); combined with a superscript roll of two. This produces an "s" overprinted by another superscripted small "s." The superscript roll can be set either with the dot command ".sr2" or with the installation program. For ease of use I have a function key programmed to produce this group of characters.

For <u>Stan Naparst</u> who asked how to put double-spaced line numbers on legal papers: First I type out the document with narrow margins and without any line numbers. I keep a separate file with the line numbers and relevant dot commands in it, e.g.

```
.po8
.mt4
.fm1
.op
.fo ^BPage-#^B
.mb11
^B1^B
^B2^b
etc. to
^B26^B
```

which I then insert into the legal documents at its end. Then I block move the dot commands to the beginning of the document, and I copy the line numbers using NewWord's column block move to the first five columns of each page of the document. The numbers are in bold. The blank lines in between the numbers in the block contain five spaces, and the single digit numbers are followed by four spaces, while the double digit numbers are followed by three spaces. This winds up moving everything over five spaces.

Sincerely, Jeff Strang, (503) 245-7641 5525 SW Kelly Ave. Portland, OR 97201,

Editor.

I would like to correct an answer given in the "Pass the Notepad" section of the July 1986 Newsletter. Control PC will not give continuous underlining on any version of NW. It causes the printer to pause at the place it is inserted in text and has always done so.

I have tested NW versions 1.19, 2.05, 2.16 and 2.17. Of these versions, only 2.16 and 2.17 are capable of continuous underlining. These are accomplished by the following dot commands:

.ul on or .ul 1 turn on continuous underlining .ul off or .ul 0 turn off continuous underlining

I know of no patch for continuous underlining for NewWord. If someone knows of one please tell me.

\_\_\_\_

--Bruce Neben 415/345-9888

Dear BAMDUA:

One of your fairly recent Software Library volumes contains PAIR and a more refined version, PAIRX. These programs are intended to identify unmatched control characters (for printing boldface, underlining, etc.), <u>before</u> printing the document. I have found PAIRX extremely useful, but have discovered what appears to be a most unfortunate bug. After the program has completed "reading" the file being checked, immediately the screen is cleared and one is returned to the >A before being able to make note of any unmatched characters. Even deft use of the `S for starting and stopping the program is problematic, particularly as the last couple of pages are read. If any readers have discovered a cure for this problem, I would be happy to hear from them!

--Don Hixon 9392 Mayrene Dr. Garden Grove, CA 92641

Dear Ms Babladelis,

You do a good job on the Newsletter, thanks (Editing is too usually thankless), and the Notes From the Berkeley Meeting was exceptionally well done...

\_\_\_\_

--Gordon Northrup, MD

(Thank you for your very nice note! -- G.B.)

(also found in the mail was this unsigned note; perhaps it had been attached to something else, but all I saw was):

Congrats on the excellent quality of the Newsletter!

(My thanks to the person who sent that note. -- Ed.)

## PASS THE NOTEPAD

- Q: The keyswitches in my MDT-60 are not the same as those described by Lee McKusick in 4(4) of this Newsletter. Mine are made by "ALPS", and have a "33" on the top and a "1H" on the bottom. I can't get to Silicon Valley Surplus. Does anyone know where I might get replacements by mail? Gordon Norhrup, MD., R.R. #1, Box 698, Lee, MA 01238, 413/298-3194.
- $\underline{Q:}$  I have an MD2. I need a program to do geneological programs. Do you know of any programs that will work on my equipment? Marvin E. Smith, 5934 Highwood Rd., Castro Valley, CA 94552.
- $\underline{\text{Q:}}$  How do you number lines every other line starting with 1 and ending with 28 on each page? Stan Naparst, 525-2086.
- $\underline{\text{A:}}$  Yes, software is available; call Bud, 567-9868 evenings or call/ $\overline{\text{wr}}$  ite Spite Software.
- $\underline{A:}$  You can write a program in T-Pascal. The action, subject to some testing for dot commands might be read in your text, after each "CR-LF" add a number and write it out. (Lee McKusick).
  - A: Stan, see message to you in "From the Mailbox." (Ed.).
- $\underline{Q}$ : I just bought a Hayes SmartModem 1200 (a demo) with no manual. Does anyone have one that I could look at? Robert Dupuy, 415/562-8535.
- $\underline{\text{Q:}}$  How can I run SmartKey II on an MD11 (CP/M 3.0)? David,  $415/8\overline{41}\text{--}3366$ .
  - A: New version of SmartKey runs fine on MD11 as is.
- Q: I installed 12 cpi as alternate in Wordstar. Left margins come out indented on alternate lines. If I set .po0, then it works okay. I don't have a problem if 12 cpi is in User 1 (^PQ). Is there any way to make it work as alternate pitch? Bruce Kaufman, 415/284-9335.
- $\underline{\tt Q:}$  I have an MD2 system and am currently interested in installing additional DSDD to it. Would IBM compatible disk drives be possible?
  - A: Yes, all you need to change is CBIOS.MAC & CBOOT. MAC.
  - A: BAMDUA plans a November meeting on converting MD's.
- $\underline{\text{Q:}}\ \ \text{I}$  need a few of the special chips for an almost complete MD hard disc board. Any sources other than SVS? Woody McPheeters, 415/548-3126.
- $\underline{\text{Q:}}$  I built an MD3-P and the disk I received has a program called KEY.COPY that I can't find any documentation for. Any help? Ken Wing, 707/255-1932.

## TO THE BAMDUA MEMBERSHIP

On October 30 we will hold our annual business meeting and elections of board members. Newcomers are especially urged to take this opportunity to participate in the workings of BAMDUA. We have a number of vacancies that must be filled, and your talents are urgently needed. Most especially, if you have some leanings towards organizing advertising or the BAMDUA public domain library, please nominate yourself! Do not be bashful!

First, who are the current incumbents: Sypko Andreae, president, is stepping down. Peter Campbell is vice-president; Georgia Babladelis is newsletter editor; Gene Korte is librarian, and seeks a replacement. Elected last year and willing to continue are: George Borys, secretary; Wesley Johnson, treasurer; Steven Wartofsky, SBBS Sysop; Ilbert Butler, meeting programmer. Current members at large are: Stan Naparst, Frank Oechsli, Rick Charnes, and Lee McKusick.

If you or someone you know wants to participate in BAMDUA just nominate yourself (or friend) to become a member of the board. At the board's next meeting, your special talents and/or wishes will be taken into account in filling positions. Don't be bashful; don't hide your talents from us. ALL INTERESTED BAMDUA MEMBERS ARE URGED TO NOMINATE THEMSELVES, OR GET NOMINATED BY SOMEONE ELSE.

BAY AREA MIRO DECISION USERS ASSOCIATION (BAMDUA)
P.O. Box 5152
Porkelov CA 94705

Berkeley, CA 94705 415/644-2805.

Please fill out the following form and send to the address above if you wish to nominate yourself or any other member of BAMDUA for position on the Board of Directors. If you have any questions, call Greg at 644-2805.

If you plan to attend the meeting on Oct. 30, you may bring this nomination form with you to the meeting rather than mailing it.

| I wish to nominate                  |   |
|-------------------------------------|---|
| to be a member of the BAMDUA board. |   |
| ADDRESS                             | · |
|                                     |   |

(NOMINATING MEMBER'S SIGNITURE)

(REMINDER: Mail this form to BAMDUA or bring it to the Oct. Meeting)

TELEPHONE: ( )

## SPECIAL DEALS

\*\*\*If you are interested in any of the following, contact me directly and include SASE (GB, Editor, 1064 Sterling Ave., Berkeley, CA 94708). Do not combined your order with member renewal or with any items listed as available from Bamdua, p. 31. \*\*\*

#### 1. DATAPLOTTER

DATAPLOTTER: this unique program allows you to plot and print your data in a variety of ways without screen graphics. A review and cost information can be found in the BAMDUA NEWSLETTER, V.3, #6, JUNE 1965, p. 12-18. See also highly favorable review by Bruce Gale in <a href="Profiles">Profiles</a>, April 1985, p. 72.

STATUS REPORT: We qualify for the group discount of 20%.

#### 2. PSYCHOSTAT-3

A powerful statistical program for CP/M (also other versions available). See description of the program in the May 1986 issue of the Newsletter. Retails for \$99; a group order of 5 or more brings the cost to \$50 per copy! This sounds like a terrific program. I am in the process of reviewing this program and it looks good!

All the special deals which follow this note include information about the appropriate person and/or address to contact.

#### 3. OUT-THINK

OUT-THINK is a "compleat" outline processing program made by KamaSoft specifically for outlining. It allows you to see the "forest" and/or the "trees." It is available at a special introductory price of \$49.95 directly from the company. See review in the Newsletter, V.4, #4, April 1986, p. 10.

#### 4. REACHOUT

REACHOUT, a menu-driven telecommunications program that works with any modem, including the CTS MM-300 Modem System. A special version of ReachOut is available for all Micro-Decision computers. The price is \$125.00 (\$65.00 for the MM-300 version), plus 6% tax in California, shipping by UPS to a day time address included. Full end-user telephone support is provided by the manufacturer. Send \$132.50 (includes tax and shipping) to Applied Computer Techniques, 21 Cottonwood Drive, San Rafael, CA 94901; 415/459-3212. ReachOut is reviewed in Morrow Owners' Review #2 & #3.

#### 5. EC-CATALOG

This is a fast, easy to use, powerful catalog program which vies successfully with more expensive ones. It is available to BAMDUA members directly from its creator for \$10 (includes manual). See the review in the May 1986 issue of the Newsletter. To order, write Phil Hess, 917 N. 10th St., Lafayette, Indiana, 47904. (NB: Feedback from some members who have ordered it agrees with my enthusiastic review of it).

#### 6. CHECKS & BALANCES

This program was described in the May 1986 issue of the Newsletter and was demonstrated at our May 27 meeting. You may order it by mail from the company. The program retails for \$74.95 and is available to BAMDUA members for \$59.95 plus tax and shipping charges: \$59.95 + \$3.60 + \$1.75 = \$65.30. Hope you got to the meeting to see how it works! A friend in the Los Angeles area has written me to say how terrific he thinks it is.

#### 7. FONTSTAR

FONTSTAR was reviewed in the June 1986 issue of the Newsletter. This program allows you to choose from 16 fonts plus an equal number of additional fonts, mostly international characters. Fonts can be mixed on the same page or line. The program produces very attractive print in nearly letter quality on your dot matrix printer. It can be ordered directly from the company for only \$45. Tell them you are a BAMDUA member.

#### 8. BRADFORD

BRADFORD is a public domain program which permits you to print in a choice of several fonts on the same page or line in near letter quality print. It produces very attractive print out and is cheap! You can figure out much, but not all, of the commands without the manual and with the help of other "print buffs" but the author of the program will send you the manual for only \$15. It is well worth the price for facilitating your use of this program. It was reviewed in the June 1986 issue of the Newsletter.

^ ^

MORE SPECIAL DEALS

by I. I. Butler

#### INFOSTAR AVAILABLE FOR MORROW AT BARGAIN PRICE

My pet project has been making as many databse software alternatives as possible available to all Morrow users. Now InfoStar by MicroPro is available in Morrow format, to BAMDUA members and MOR subscribers only, at the bargain rate of \$99, with an RSX patch enabling it to run under CP/M 3.0 as well as 2.2. -- thanks to our own users' efforts and RIVA Software Distributors

InfoStar CP/M v.1.0 is a menu-driven full relational database program, published by MicroPro, which also publishes WordStar, among other programs. It consists of two groups of related programs, known collectively as DataStar v.1.4 and ReportStar v.1.0, each of which fits on a single-sided disk. List price is \$250.00. It has a reputation for completeness, accuracy and clarity of the (four) manuals, such that aftermarket texts are not required.

It was once said erroneously that InfoStar doesn't run on Morrow under CP/M 2.2 and doesn't run under CP/M 3.0 at all. This false information arose from the fact that many people, including MicroPro itself, when negotiating with Morrow to bundle InfoStar instead of Personal Pearl, attempted to transfer the programs from KayPro to Morrow format, and found that DataStar crashed upon attempting to save data. However, the KayPro disks were a special version, not the CP/M generic version.

We reported it was a shame InfoStar didn't run on Morrow (MOR, v.2 #5 Oct/Nov 85, p.31). George Miller, a consultant in Virginia, replied by letter that he transferred the CP/M generic version from 8" IBM to 5-1/4 " Morrow format by modem, and it ran fine under both CP/M 2.2 & CP/M 3.0's 2.2 emulation mode, (MOR v.3 #5 Feb/Mar 86, p.3). Then, it was discovered that at least a few local California users had purchased unbundled Televideo and CompuPro versions and run them on Morrow. Then, at a computer fair, I contacted Jennifer Godward, President of RIVA Software Distributors, which had acquired distribution rights from MicroPro, and is now selling CP/M InfoStar for \$139. She put me in touch with her technical head, Mimi Streett, who contacted her expert, who said:

InfoStar generic CP/M version runs on Morrow under CP/M 2.2, and under CP/M 3.0 with an RSX patch, which can be supplied on distribution disks in Morrow 5-1/4 format by a downloading service. The patch is a file, CPM22RSX.ASM, which is accompanied by a DOC file, telling how to use CP/M utilities to perform the patch.

After discussion and some negotiation, RIVA agreed to make InfoStar available to <u>BAMDUA members and MOR subscribers ONLY</u>, for a limited time and subject to cancellation, on the following terms: One copy per membership/subscription. The complete price is \$99, plus 6.5 percent California sales tax, if applicable, plus UPS shipping—\$2.57 in the greater Bay Area, Monterey, Santa Cruz, Santa Rosa & Sacramento, \$3.56 elsewhere in California, and \$5 out of state. Specify your disk format. Send original or copy of cover of <u>BAMDUA Newletter</u> or <u>MOR</u>, with mailing label showing your name & expiration date, and check or VISA or MasterCard authorization to:

RIVA Software Distributors Morrow Special Offer 448 Ignacio Blvd. #216 Novato, CA 94947 (tel. 415/382-1080) InfoStar will be reviewed in both the BAMDUA Newsletter and MOR, including a test on an MD5 or MD11, with the RSX patch. Thank you, all contributing users, for your efforts and advice.

#### ALIST PLUS UPGRADED

In response to the  $\underline{MOR}$  review (v.3 #3 Jun/Jul 86, p.51), Alist Plus has been upgraded to version 3.2, still at a price of \$49.95, containing virtually all improvements on this reviewer's "wish list", as follows:

- 1. Minor bug fixes and speed-ups.
- 2. Sorting on any five fields, regardless of order, in user-specified priority, ascending or descending ASCII, ignore-case alphabetical, or numerical.
- 3. Every version supplied with ALABEL.COM, a utility that generates 2-, 3- and more-across labels sorted in vertical columns, with paging, ability to specify tabs & margins, ability to send control codes directly to printer, and ability to find entries that exceed label width.
- 4. A '.BAS' file that runs under MBASIC to convert data to and from comma-separated-values, to exchange data with SuperCalc 1 & 2 -- unwarranted & unsupported, but on disk with a 'DOC' file.

Contact: Irata - Alist Honor System Software Gordon Jennings 2562 E. Glade Mesa, AZ 85204 tel. 602/892-0015

#### INEXPENSIVE, LEGAL SOFTWARE

From time to time, users have been able to obtain inexpensive, legal software from a CompuPro dealer, who unbundles bundled software and resells it, drastically discounted from software dealer prices, with prices too low and quantities too small to advertise. These have included dBASE II, Friday, and SuperCalc2. Contact:

Mentzer Computer Systems
Ed Mentzer
1441 Rollins Rd.
Burlingame, CA 94010
tel. 415/340-9363

This announcement is a service to users, who are advised to bargain vigorously. Good luck.

#### ORGANIZE YOUR DISKS

#### by Lee McKusick

How should an orderly disk collection work? I've been working on a manual solution good for any computer. Here are six observations.

#### Attaining "Put the disk back where you got it" Discipline

If you can maintain "put the disk back where you got it" discipline then any kind of order stays stable and works.

I quit storing disks in the tight little boxes the disks were sold in. The tight little boxes force you to yank disks and envelopes, the yanking destroys the order.

It is easy to maintain "put the disk back where you got it" discipline if you use the V-type disk box. By V-type, I mean the disk boxes that fold open. The V-type boxes enable you to flip through your disks. It is easy to leave the envelope in the box to mark the disk place.

I recommend you consider a large V-type disk box with dividers. I use a 80 disk roll-top box with 8 fixed partitions. The first partition is affectionately dedicated to Jan, I want her to feel welcome any time she uses the computer.

#### Using the Disk Envelope to Preserve Disk Order

The disk envelope can function as place holder to stabilize the disk order. Just like a zero is a place holder in arithmetic, I use the disk envelope as a place holder in the disk file.

I preserve disk order with these rules: Never remove the disk envelope from the disk box. Always return a disk to its' own disk envelope. Never lay a naked disk down, only put it into the disk drive.

The disk rules are a bother but there is a payoff: The disks stay in one comfortable order.

#### Using a Dummy File to Label Each Disk

How to match disks with envelopes? One method is to serial number the disk collection. The envelope and physical disk can be labeled with a felt tip pen. Here is a dummy file technique to make the disk number show on the directory display.

To create a dummy file on the disk in the B: drive having the name "-LEE.034" and serial number 34 and having 0K file size, put

your CP/M utility disk in drive A: and type this:

SAVE 0 B:-LEE.034 (See CP/M User Reference Manual p.8)

Using "-" as the first letter in a dummy file makes the name come up first in an alphabetical file listing. One dummy file can be copied and renamed to any disk without using SAVE again.

#### Putting a Directory Utility on Every Disk

I ended all the thinking, squinting and hassle of using DIR. A copy of NEWSWEEP on every disk provides a readable, alphabetic, standard way to see what is on every disk.

To make NEWSWEEP easy to use, I renamed it @.COM. I use "@" because it is easy and quick. The short name cleans up the directory listing. NEWSWEEP can rename itself to any short name you desire.

NEWSWEEP is worth the disk space it consumes because it provides a standard display and eliminates hunting and disk swapping. In the event of a full disk emergency, NEWSWEEP can delete itself and release 12K of disk space.

#### Living With Short File Names

Computer file names are too short. One strategy is to give similar files similar names.

Example: these files are a series: LETMOM01, LETMOM02, and LETMOM03. When you keep the first letters constant, names like this list nicely when using NEWSWEEP.

#### Embed a Date and a Comment in Everything

A date and a few comments are wonderful for remembering the purpose and value of a file. NewWord and Wordstar have a comment line. If you start at column 1 with .. then the line does not print. See "Comment Lines" in the NewWord User's Guide, Morrow Edition, Encyclopedia section, page 11.

Example: If you write many resumes, a non-printing embedded date and comment is helpful for remembering what company received exactly which version of your resume.

SupercalcI shows cell A1 as a comment when you do a Supercalc directory. See "The Supercalc File Directory" page 7-3 in the Supercalc User's Guide, Morrow Edition.

And with this all, there is still some ambiguity and confusion in disk files. Isn't it interesting how computer systems always have fuzzy perimeters?

#### GRAPHICS CAPABILITY -- DO YOU NEED IT?

#### by Phil Hess

One of the things which immediately separates the CP/M and MS-DOS worlds is graphics. CP/M systems with 8-bit processors normally do not provide any sort of screen graphics capability, whereas 16-bit systems, even if they do not come equipped with the hardware and graphics monitor necessary for graphics, usually possess the potential for adding these later.

Actually, what we're talking about here is bit-mapped graphics, because most CP/M and MS-DOS systems are already capable of character graphics, which simply involves using the terminal's extended character set (blocks, vertical and horizontal lines, etc.) to create simple graphic images on the screen. However, to do sophisticated bit-mapped graphics, a special monitor is usually required, as is the hardware to control it. Frequently this hardware comes in the form of a video board option which you buy and plug into one of the available expansion slots present in most MS-DOS systems. The board usually contains additional memory which is used with the graphics monitor.

With character graphics, to place a character anywhere on the screen, a program must first send to the terminal the special sequence of characters which moves the cursor to the desired line and column on the screen, then an escape sequence which sets the character attributes (underlined, bright, dim, extended character, etc.), then the character itself. Furthermore, only those characters which are defined in the terminal's character ROM (readonly memory) can be written on the screen, nothing else.

With bit-mapped graphics, there is a one-to-one correspondence between each bit (binary digit) of graphics memory on the video board (eight bits per byte) and a point on the monitor screen called a pixel. Setting a bit in the graphics memory causes its corresponding screen point to light up. Zeroing a bit causes its screen point to go dark. This is the reason why additional hardware is required to do bit-mapped graphics. The hardware is necessary to detect changes in the contents of the graphics memory and make appropriate changes on the screen.

With bit-mapped graphics, software can directly change any point on the screen. With character graphics, only whole characters on the screen can be changed, and only as described above. Obvicusly, bit-mapped graphics are more powerful. However, there are other considerations.

Screen resolution is defined as the number of pixels on the screen. Typically, as with IBM and compatible systems, this resolution will be 640 by 200. This means that there are 200 rows of 640 pixels on the screen, requiring a total of 128,000 bits of graphics memory. 128,000 bits is about 16K bytes of random access

memory, memory which is dedicated to graphics. (It might be noted that with CP/M systems, limited to a total of 64K bytes of addressable memory, a full quarter of that would be needed just to do this sort of 640 by 200 bit-mapped graphics.)

With 16K bytes of graphics memory, this 640 by 200 resolution is for black-and-white graphics only. That is, if a bit of graphics memory is set (equal to 1), its pixel is on (white); if not set (zero), the pixel is off (black). This is sometimes referred to as **two-color graphics**, since a pixel which is on could be defined as one color and a pixel which is off defined as another color. In any case, graphic images can be created in only one color, with the background part of the screen in another color.

Alternatively, lower-resolution color graphics can be done with this 16K of graphics memory. By limiting the resolution to 320 by 200 pixels, there are now two bits of graphics memory available for every pixel on the screen. This then allows four-color graphics, as there are four possible combinations with two bits:

| Bit 1 | Bit2 |                       |
|-------|------|-----------------------|
| OFF   | OFF  | Color 1 (e.g., black) |
| OFF   | ON   | Color 2               |
| ON    | OFF  | Color 3               |
| ON    | ON   | Color 4               |

However, 320 by 200 resolution graphic images are usually less than overwhelming. Diagonal lines look jagged because the pixels and the spaces between them are large enough to be visible. Curved lines are especially crude. And only forty characters can be drawn per line.

Another problem with systems limited to 640 by 200 screen resolution is the case where only text is desired. For many of us, this is most of time. Having this sort of graphics capability adds little to most existing word-processing, spreadsheet, and programming software. In fact, referencing the screen using 16K of graphics memory often degrades the appearance of this sort of software.

Look closely at your Micro Decision's screen. You ought to be able to see the individual lighted pixels if you put your nose right up next to the glass. Sitting back at a comfortable viewing distance, the pixels blend together and form crisp, well-defined characters.

With most of Morrow's terminals, each character is defined by a matrix of 9 by 12 pixels. That is, each character is formed within a box 9 pixels wide and 12 high. With 24 lines of 80 characters, this makes for an effective resolution of 720 by 288 pixels (although not bit-mapped). This resolution is sufficient to create the illusion you see when you're sitting back a couple of feet from the screen.

However, in the text mode of a bit-mapped graphics monitor with 640 by 200 resolution, each character box is only 8 by 8 pixels (with 25 lines of 80 characters) and the trick does not come off. Sitting a couple of feet away, you can still see the individual pixels. Furthermore, some characters are crudely drawn, simply because there aren't enough pixels in the matrix to draw attractive characters. (If you can't picture this, look in a terminal or printer manual for a discussion of how characters are formed in a dot matrix.)

Running text-oriented software on a 640 by 200 resolution monitor can be painful. Here's this expensive microcomputer, perhaps stuffed full of memory, disks loaded with the latest software, but with a screen which soon becomes a heavy cross to bear after you've spent a couple of hours staring at it.

With IBM and some other manufacturers, the video board is optional because there's usually more than one type of board to choose from. For example, from IBM you can either buy a board which allows you to do color, graphics, and text with 640 by 200 resolution, or you can buy a board which performs only text, but with a much higher 720 by 350 resolution (similar to a Morrow terminal -- probably three-quarters of all IBM systems have this monochrome board). But if you want to be able to do graphics and high-resolution text (although never simultaneously), you have to buy both boards. Plus, you have to buy two different monitors, since the graphics monitor won't run with the text board and the text monitor won't run with the graphics board. And all of this is not cheap either. Buying both IBM video boards, a text monitor, and a color monitor will set you back at least a grand in addition to the computer.

Some manufacturers of IBM-compatible computers have enhanced their products to provide higher resolution. However, a lot of the existing software simply does not take advantage of it, so this higher resolution doesn't always do you much good. Also, some manufacturers (such as Zenith) provide a graphics board built into their computers, so you don't have to make the choice between boards if you're on a limited budget (meaning you only have to buy three items instead of four if you want to do color, graphics, and high-resolution text).

In January of 1985, IBM began selling what it calls an "Enhanced Graphics Adapter," which allows you to connect either type of monitor to your computer without buying two boards. However, its cost is about the same as the total for both individual boards. The advantage is that it takes up only one expansion slot in your computer instead of two. Also, by buying the "Graphics Memory Enhancement Card," you can increase the graphics memory to 128K bytes in order to do true high-resolution 640 by 350 graphics and text simultaneously in 16 colors. However, this requires another, more expensive "Enhanced Color Display." Most existing color monitors are still limited to 640 by 200 resolution. Also, like the IBM-compatible computers which offer higher resolution, there isn't

much software available yet which allows you to utilize this additional graphics memory. Older programs still run as if there were only 16K of graphics memory.

Another alternative to the IBM boards is to buy a video board from some other vendor. For example, a Hercules graphics card for an IBM allows you to do 720 by 348 graphics with the monochrome text monitor, but only if the software is written specifically for the Hercules board. The same is true for most other video boards. The problem is that most current graphics software is written for specific video boards and devices which are generally not compatible with each other.

In summary, then, while the use of graphics and to some extent color are definite trends within the microcomputer world, at present buying a computer that is capable of both involves a great deal of additional expense over simpler text-only systems for a feature you may not use for anything important. Furthermore, the quality of the text on a system capable only of 640 by 200 resolution is nothing to write home about. Also, until standards emerge for true high-resolution graphics boards or efficient device-independent graphics, buying software for one of these systems will remain a hit-or-miss operation.

#### WORDSTAR TIP

(courtesy of MicroPro International Corp.)

With a dual drive system, editing a large document (larger than one-half the maximum remaining space on a given disk) is quite simple. Make sure that there is sufficient space on the disks in both drives for editing the document. For example, if you are logged onto drive A, and have the file to be edited on this drive, respond as follows to the Name of file to edit? prompt:

A: Filename.Doc B:

The document, FILENAME.DOC will now be on the disk in drive B. Each time you save with ^KS, the direction of edit will switch and that, upon completion of the edit, the backup file for this edit will be on the disk in the drive that was last being edited from, and the edited file will be on the disk in the drive being edited to.

To continue with a common example, let us edit a file (FILENAME.DOC) which is on drive B and save the final, edited version on drive A. Respond to the Name of file to edit? prompt:

B:FILENAME.DOC A:

When you finish editing, you will be left with the file FILENAME.BAK on drive B and the file FILENAME.DOC on drive A. For the next edit, it will be necessary to use drive A as the source drive and drive B as the destination. Happy editing.

## ALL THAT'S CLASSIFIED

Documentation design, consultation, and writing by experienced technical writer who specializes in concise and easy-to-read manuals for end users. Call Lenore Weiss at 415/953-7609.

Doing your own thesis/dissertation? Consultation in APA, Turabian, Campbell formats; proofreading, editing. 10% dicount to BAMDUA members. Nancy Schluntz, Wordsmith & Copycrafter, 415/537-9172.

FORGET THE PEARL! Order customized database programs. Menu driven: Enter, Correct, Delete, Search, Sort, Print. ADDRESS AND PHONE BOOK, ALBUM LIST, RECORD LIST, NOTE PAD, and more. Guaranteed. Send for Catalog. KCS SOFTWARE, 927 Mears Court, Stanford, CA 94305, 415/493-7210.

COMPUTER TUTOR: I make house calls. Individual tutoring specialist especially for beginners. Programmer, Debugger, Systems Analyst. Roger Barker 415/397-8291. San Francisco, Berkeley, Oakland, Walnut Creek, Danville.

COMPUTERIZED ASTROLOGY CHARTS and personal readings by experienced Bay Area astrologer. Call for info. Margo DeMello, 415/465-1385.

FOR SALE: MD2, 64K. Two drives. Excellent condition. WordStar, Correct-It, Notebook, MBasic, Footnote, Personal Pearl, Bibliography, SmartKey, CP/M. \$600. Call Kurt Jackson, 707/762-0962; 848 Daniel Dr., Petaluma, CA 94952.

FOR SALE: MD2, w/Lear-Sieglr ADM 20 Terminal. Software includes WordStar, Personal Pearl, LogiCalc, and a Personal Balance Sheet program plus all of the supporting tutorials. All I can get on the screen is a wide green band; an authorized dealer said it was either a defective Video Board or a Logic Board. Repair cost will run from \$125 to \$170. I am offering the package for sale at \$175. If interested, please call George J. Shannon, 415/968-2828; 1920 San Ramon Ave., Mountain View, CA94043.

FOR SALE: MD3, 2 disk drives, MT70 (Amber) terminal & keyboard, NewWord, CP/M, SuperCalc, Personal Pearl, Micro-Soft, Pilot, SmartKey, Software and manuals. Also, BAMDUA Library Vol. Excellent Condition! \$900 or b/o. Call Therese, 916/372-8124.

FOR SALE: MD-11; MT-70 Terminal; 11 Mega Hard Disk; 12 books and all sotware. \$1200 or b/o. Call415/783-6231, leave message and your number.

FOR SALE: MD3 w/MDT50 Terminal. Excellent condition. All original software plus dBaseII, SmartKey, Kamas, SuperCalc, and many more. \$850. Call 415/540-5373.

(continued next page)

FOR SALE: Get the best of both worlds. Buy a new IBM-XT compatible computer system with a NEC V20 chip installed, which runs both MS-

computer system with a NEC V20 chip installed, which runs both MS-DOS and CP/M software. 640K. 2 DSDD floppy drives. 20 MB harddisk optional. High-resolution monitor and keyboard. Software and lessons included. Only \$995. Call Ryo Imamura, 415/848-9729.

FOR SALE: MD11, about 2 yrs. old, with extra software. Price complete at \$1000 or b/o. Call Del Chanler, days, 415/972-5975.

FOR SALE: MD3, w/Freedom 100 Terminal and IDS 480 Microprism printer. With WordStar, Correct-It, LogiCalc, Personal Pearl, Quest Bookkeeper, SmartKey, Turbo Pascal, and many PD programs, all manuals, CP/M books. Help with installation/start-up. Asking \$900 for the lot. Call 415/851-2988.

DONATE: Do you have an idle or ignored computer and/or printer? Our Non-Profit rehabilitation organization can give you a tax deduction for a donation. Put computers and people to work in one stroke. Contact (or leave message) for Bruce Neben at (415) 323-1401 or (415) 345-9888.

AVAILABLE: 19" equipment rack for electronic equipment, power supplies, instrumentation, etc. 58" high. Pick it up in SF; it's yours. Or I will deliver in Bay Area if you split the cost of a U-Haul truck to deliver it. Wallace Riley, 415/334-1253.

FOR SALE: MD2, dual SSDD, 64K RAM; Freedom 100 terminal and keyboard (10 PF keys and 10 key number pad); Original software and manuals. This system has been used no more than 50 hours. \$1000 or b/o. Scott Ransom, 415/627-7041 (days); 415/584-5582 (eves.).

FOR SALE: MD3; Freedom 50 terminal. Excellent condition. Original software plus many others. \$650. 45 day warranty. 415/848-9729.

\*\*\*\*

#### HELP IS AVAILABLE

In addition to the friendly help you can get from Greg Smith at the BAMDUA office (644-2805), the following people have kindly offered their help to BAMDUA members:

George Borys: CP/M operating system; hardware-related problems. Call between 7-11 p.m., 415-582-7615.

Peter Campbell: General questions, including NewWord and dBase.
Call during day or after 7 (up to 10) p.m., 415-527-3387.

Rick Charness: General questions, also specific ones about modem communications, ZCPR, Word Processing. Call in the mornings up to 11 a.m., or evenings and weekends, 415-826-9448.

(continued next page)

 $\underline{\text{Gene}}$  Korte: General questions, and ZCPR. Call 7-10 p.m. or weekends,  $\overline{415-525-8944}.$ 

Lee McKusick: Turbo Pascal. Call a.m. only, 415-849-9053.

Frank Oechsli: General questions. Call evenings, 415-527-6089.

\*\*\*\*

### ORDER BLANK FOR BAMDUA LIBRARY VOLUMES

DATE: YOUR PHONE:

| YOUR NAME:                                                                                                    |                                                                         |
|----------------------------------------------------------------------------------------------------|-------------------------------------------------------------------------|
| ADDRESS:                                                                                                    |                                                                         |
|                                                                                                    | ZIP                                                                     |
|                                                                                                    |                                                                         |
| PLEASE SEND ME THE FOLLOWING BA<br>\$8.00 PER FLOPPY. I HAVE JOIN                                                                                 |                                                                         |
| (Note: See Newsletter V.2, #8, S<br>disks (1-14) available to date; so<br>for summary of library disks (15-3<br>1986 for summary of library disks | ee Newsletter V.3, #8, Sept. 1985<br>0); see Newsletter V. 4, #8, Sept. |
| Below, you may circle your cheach choice, enter the # of disks                                                                                    | noice of library volume and under you want, if more than one.           |
| CIRCLE CHOICE: 1 2 3 4 5 6 7 8 9 10                                                                                                    | 0 11 12 13 14 15 16 17 18 19 20 21                                      |
| (quantity):                                                                                                    |                                                                         |
| CIRCLE CHOICE: 22 23 24 25 26 27 28                                                                                                    | 3 29 30 31 32 33 34 35 36 37                                            |
| (quantity):                                                                                                    |                                                                         |
| SPECIAL LIBRARY VOLUMES: (circle cl                                                                                                    | noice): 1A 1B 2A 2B                                                     |
| (quantity                                                                                                    | ):                                                                      |
| Total # of disks                                                                                                    | Please enclose a check for                                              |
| @ \$8.00 each =                                                                                                    | exact amount. Mailing and packaging is included.                        |
| Check enclosed for \$                                                                                                    | Make check out to BAMDUA. BAMDUA, P.O. BOX 5152 BERKELEY, CA 94705      |

## WHAT'S AVAILABLE

The public domain software library contains 37 volumes. They are available at meetings for \$5.00 each, or through the mail for \$8.00 each. Write a check to BAMDUA, Box 5152, Berkeley, CA 94705. Allow up to one month for delivery.

Back issues of BAMDUA Newsletter cost \$1.00 for issues 1-3, and \$2.00 for each issue after that. They are also available at BAMDUA meetings or through the mail. The price is the same either way. Make your check out to BAMDUA. Allow up to one month for delivery. A special price is available for back issues of the BAMDUA Newsletter if you order a complete set of volumes; thus, volumes 3 & 4 (1984 & 1985) can be had for half price (i.e., for \$22 rather than the \$44 it would cost to purchase each issue separately).

All back issues of  $\underline{MORROW}$  OWNERS REVIEW are available for \$4.00 each. They start with April 1984 and are published bimonthly.

A directory of approximately 300 BAMDUA members is available for \$1.50 Get your copy now so you will be able to know who to call when you need help or want to exchange information. Make your check out to BAMDUA.

## **EVENTS**

\*\*\*\*

BAY AREA COMPUTER SWAP at the Santa Clra County Fairgrounds will be held on Saturday, November 1, 1986 in San Jose, California.

The Software Entrepreneurs' Forum (SEF) is holding an all-day seminar, "Legal Issues of Marketing and Selling Software" at the TECHMART in the new Santa Clara Convention Center on Saturday, October 18. It will include presentations by experienced attorneys from four firms that specialize in software. SEF is a non-profit group that provides shared resources to help its members compete with the large software companies. Tuition is \$60 for SEF members, \$95 for non-members, lunch included. Advanced Registration is required; phone (415) 854-7219.

\*\*\*BAMDA MEETING THURS. OCT. 30 \*\*\*BAMDUA MEETING THURS. OCT. 30 \*\*\*

## ORDER BLANK FOR BAMDUA NEWSLETTER BACK ISSUES

| DATE:                                                                     | YOUR PHONE:                        |                |              |               |              |                |                       |
|---------------------------------------------------------------------------|------------------------------------|----------------|--------------|---------------|--------------|----------------|-----------------------|
| YOUR NAME:                                                                |                                    |                |              |               |              |                |                       |
| ADDRESS:                                                                  |                                    |                |              |               |              |                |                       |
|                                                                           |                                    |                |              |               |              |                |                       |
| PLEASE SEND ME THE<br>NEWSLETTER. I AM A MEMBI                            |                                    | ACK            | ISS          | UES           | OF           | THE            | BAMDUA                |
| (Vol.1, nos. 1+2+3 toget<br>each; See Items Availab<br>purchase).         | ther cost \$1. A<br>le section for | ll su<br>speci | ıbse<br>al p | quei          | nt i<br>e on | ssue:<br>WHOL  | s are \$2<br>E volume |
| For summaries of<br>published, please see is:<br>Sept. 1984, 1985, and 19 | sue #8 for each                    | of v           | s fo         | or p          | ast<br>2, 3  | News<br>, and  | sletters<br>4 dated   |
| ISSUE # PRICE                                                             |                                    |                |              |               |              | С              | OST                   |
| 1983<br>Volume 1<br>(1+2+3) 1.00                                          |                                    |                |              |               |              |                | ·                     |
| (4-8) each 2.00                                                           | CIRCLE CHOICE                      | S: 4           | 5 6          | 7 8           |              |                |                       |
| 1984<br>Volume 2<br>(1-11, no Aug. issue).<br>each 2.00                   | CIRCLE CHOICE                      | S: 1<br>7      | 2 3 8 9      | 3 4 5<br>9 10 | 5 6<br>11    |                |                       |
| 1985<br>Volume 3<br>Each issue 2.00                                       | CIRCLE CHOICE                      | S: 1<br>7      | 2 3 8 9      | 3 <b>4</b> 5  | 5 6<br>11    |                |                       |
| 1986<br>Volume 4<br>Each issue 2.00                                       | CIRCLE CHOICE                      |                | 2 3 8 9      |               | 5 6          |                | <br>                  |
| Summary:<br>1st 3 issues:<br>#issues @ 2.00 =                             | \$<br>\$                           |                | for<br>Pac   | exa<br>kagi   | act<br>ing   | amoun<br>and m | ailing                |
| Total cost:                                                               | \$                                 |                | is           | incl          | lude         | d. M           |                       |
| TOTAL ENCLOSED:                                                           | \$                                 |                | Mai          | 11 to         | ): B<br>OX 5 | AMDUA          |                       |

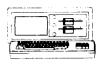

MORROW MD-3P \$695 Includes: NewWord, CorrectIt, SuperCalc, Personal Pearl, MBasic

#### MODENS

| Umnilel - 12 | UÜ | Modem    | \$289 |
|--------------|----|----------|-------|
| Volksmodem-3 | 00 |          | \$ 35 |
| Morrow Modem | W  | Software | \$149 |

AMAX (IBM-XT Compatible) \$975 SO Includes: Dual Floppy; 640K RAM; DOS; Basica; Monochrome Monitor; Perfect Writer, Speller, Calc, Filer & Link, Fast Graphs: Home Accountant; Tutorials: TIM IV.: & Smart Disk to read CP/M disks

## MORROW PIVOT II PORTABLE (MS-DOS) COMPLETE IBM-PC Compatibility!!

-With: Dual 5-1/4" Drives. MS-DOS. 640 RAM, NewWord & Battery, \$1,750 OPTIONS:

|     | 1200 Modem                                                       |
|-----|------------------------------------------------------------------|
|     | Ext'l Video                                                      |
|     | Carry Case                                                       |
| /15 | 10Mb Hard Disk                                                   |
| (   | 21Mb Hard Disk                                                   |
|     | Carry Case<br>10Mb Hard Disk<br>21Mb Hard Disk<br>360K add'l RAM |
|     | Disk                                                             |

#### LETTER QUALITY PRINTERS

| MP 200: 18 cps w TRACT | OR\$495 |
|------------------------|---------|
| MP-100: 16 cps w TRACT | OR\$285 |
| For Morrow MP-100/200/ | 300:    |
| Tractors               | \$135   |
| Multi-Strike Ribbons   | \$ 7    |
| Print Wheels           | \$ 18   |

#### CABLE/SWITCH

| Parallel Switch | \$ 89 |
|-----------------|-------|
| Serial Switch   | \$ 79 |
| Parallel Cables | \$ 16 |

| SOFTWARE                |         |
|-------------------------|---------|
| NewWord Version 2.14    | \$ 90   |
| NewWord Upgrade         | \$ 35   |
| Champion: 5 Modules     | \$395   |
| Accounting (\$2,475 Lis | t)      |
| Supercalc II            | \$195   |
| Turbo Tutor             | \$ 29   |
|                         | \$ 39   |
| Turbo Pascal Ver. 3.0   | \$ 52   |
| Uniform (MD-2,3,5 or 1  | 1)\$ 65 |
| ReachOut Upgrade        | \$ 25   |
| for MM 300              |         |
|                         | \$ 49   |
| HyperTyper(Typing Tuto  | r)\$ 29 |
|                         |         |

#### \$ 80 LOCAL AREA METWORK

| DOVE VILLY MEINOVY    |       |
|-----------------------|-------|
| Adevco/Morrow Kit     | \$175 |
| For MD-3/3P/5/11/16/3 |       |

## \$149 WORLD

\$360 \$240

\$1,295 \$1.595

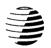

# BUSINESS CENTER

12186 WINTON WAY, LOS ALTOS, CA 94022 CALL 415/941-3269 TODAY

## BAY AREA MICRO DECISION USERS ASSOCIATION P.O. BOX 5152, BERKELEY, CA 94705

NON PROFIT ORG. U.S. POSTAGE PAID BERKELEY, CA PERMIT NO. 280

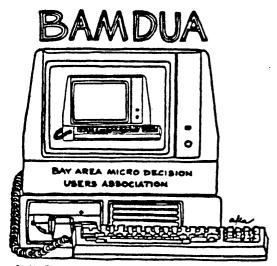

A MUTUAL SUPPORT NETWORK FOR USERS OF MORROWS MICRO DECISION COMPUTERS-TO DOX 5152, BERKELEY, CA.94705